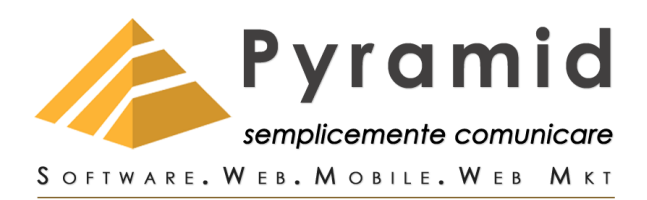

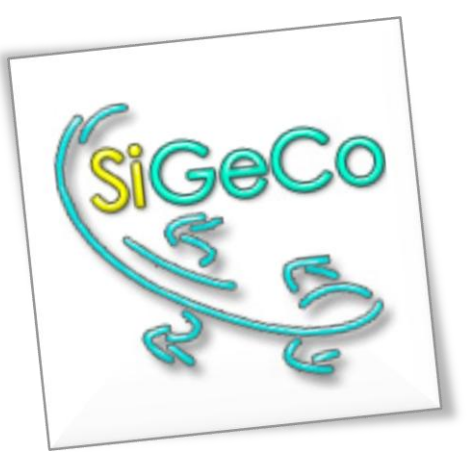

# LE PREFERENZE ONLINE DI

# SIGECO PER SUPPLENZE BREVI E SALTUARIE

Le **Preferenze Online** (**PO**) Brevi e saltuarie sono una funzione esclusiva di **SiGeCo** che consente ai candidati di esprimere da remoto le proprie preferenze in merito alle operazioni di assegnazione dei posti disponibili.

Le PO rappresentano l'espressione di volontà del candidato sull'ordine di preferenza delle scuole.

La procedura è stata predisposta in modo che il candidato possa ave re visione di tutte le supplenze offerte di tutte le scuole dove ha fatto domanda.

Prima di procedere con l'inserimento delle PO è necessario verificare, completare e confermare i propri dati personali.

# LE 4 COSE DA SAPERE SULLE PO DI SIGECO

#### 1) **Data di inizio e data di termine**

Le PO sono legate al reclutamento che UST organizza e possono essere espresse solo in una finestra temporale ben precisa, definita da UST. Oltre il temine di chiusura le PO possono solo essere consultate.

#### **2) Come verificare il salvataggio e ottenere una copia delle mie PO**

Per verificare le tue PO accedi alla sezione "i miei documenti" e visiona il contenuto del file in formato PDF. Il file può essere anche scaricato e salvato sul tuo device personale.

#### **3) Come modificare una PO**

Per eliminare/modificare una PO è sufficiente compilarne un'altra e poi salvare. Ogni PO annulla sempre le PO precedenti.

#### **4) Validità delle PO e nuove convocazioni**

Se un candidato è chiamato a partecipare ad una successiva convocazione su diverse Classi di Concorso ha il diritto di esprimere nuove preferenze.

### ISTRUZIONI

Dalla propria pagina personale selezionare il link "**Pannello di gestione**".

La prima scelta è quella della selezione del reclutamento e della classe di concorso.

Il passo successivo prevede la selezione delle supplenze desiderate.

Le scelte seguono l'ordine di preferenza, la prima scelta è quella della supplenza da te preferita in assoluto, a seguire la seconda scelta e così via, fino alla supplenza che meno ti interessa.

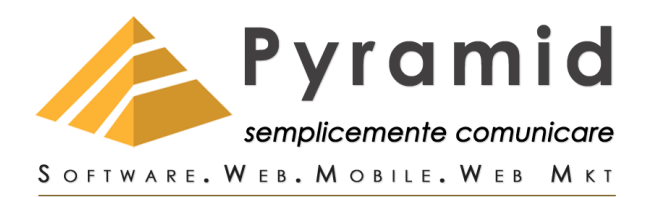

Il pannello di gestione dispone di 2 riquadri: in **Disponibilità selezionabili** ci sono le supplenze da scegliere, in **Priorità di preferenza** quelle da te scelte.

Le 2 frecce verticali spostano le supplenze tra i 2 riquadri.

Il pannello **Priorità di preferenza** dispone di altre due frecce per cambiare la priorità delle supplenze scelte. In alternativa queste possono essere trascinate per cambiare posizione, e così l'ordine di priorità.

## RIASSUNTO DELLE PREFERENZE ESPRESSE E

### CONFERMA

Sotto i due pannelli è possibile vedere, in dettaglio, il riassunto delle tue scelte.

È li presente anche la clausola di conferma, una volta selezionata si abilita il pulsante di salvataggio.